## Click on Profile

| WUNT SYSTEM MARKETPLACE                                  |                         | All <del>•</del>                | Search (Alt+Q)             | ۹. 0.00 USD 👿              | v 🔊 🔯             |
|----------------------------------------------------------|-------------------------|---------------------------------|----------------------------|----------------------------|-------------------|
| Shop • UNTS Shopping Home Page                           |                         |                                 |                            |                            | ۵                 |
| Approver's Dashboard Buyer Dashboard Home Pag            | UNTS Shopping Home Page |                                 |                            |                            |                   |
| Shop                                                     |                         |                                 |                            |                            |                   |
| Simple Advanced                                          |                         | Go to: Favorites   Forms   Non- | Catalog Item   Quick Order | Browse: Suppliers   Catego | ories   Contracts |
| Search for products, suppliers, forms, part number, etc. |                         |                                 |                            |                            | Q                 |

| Clic | k on View My Profile | 2      |          |   |   |        |
|------|----------------------|--------|----------|---|---|--------|
|      | Search (Alt+Q)       | ۹      | 0.00 USD | Ä | ♡ | 2,941  |
|      | Jill Roys            |        |          |   |   | User   |
|      | View My Profile      |        |          |   |   |        |
|      | Dashboards           |        |          |   |   |        |
|      | Manage Searches      |        |          |   |   |        |
|      | Manage Search Expo   | rts    |          |   |   |        |
| ata  | Set My Home Page     |        |          |   |   |        |
|      | Search Help For A So | lution |          |   |   |        |
|      | My Pending Requisiti | ons    |          |   |   | •      |
|      |                      |        |          |   | [ | Logout |

## **Click Notification Preferences**

| Jser Profile and Preferences   | > |
|--------------------------------|---|
| Default User Settings          | > |
| User Roles and Access          | > |
| Ordering and Approval Settings | > |
| Permission Settings            | > |
| Notification Preferences       | > |
| Jser History                   | > |
| Administrative Tasks           | > |

# Click each area you want to change your notifications

| User Profile and Preferences   | > |
|--------------------------------|---|
| Default User Settings          | > |
| User Roles and Access          | > |
| Ordering and Approval Settings | > |
| Permission Settings            | > |
| Notification Preferences       | < |
| Administration & Integration   |   |
| Shopping, Carts & Requisitions |   |
| Change Requests                |   |
| Purchase Orders                |   |
| Catalog Management             |   |
| Accounts Payable               |   |
| Receipts                       |   |
| Contracts                      |   |
| Sourcing Director              |   |
| Supplier Management            |   |
| Form Requests                  |   |
| User History                   | > |
|                                |   |

#### **Click Edit Section**

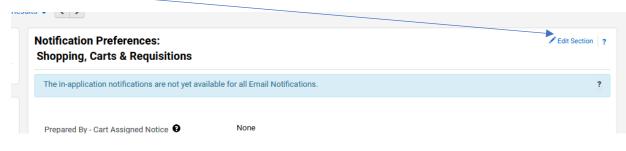

## Click Override to change Notification

| Notification Preferences:<br>Shopping, Carts & Requisitions   |                             |                              |                      |  |
|---------------------------------------------------------------|-----------------------------|------------------------------|----------------------|--|
| The in-application notifications are not yet avai             | lable for all Email No      | tifications.                 |                      |  |
|                                                               |                             |                              |                      |  |
| Prepared By - Cart Assigned Notice 😧                          | <ul> <li>Default</li> </ul> | <ul> <li>Override</li> </ul> | None                 |  |
| Prepared By - PR line item(s) rejected 0                      | 💿 Default                   | <ul> <li>Override</li> </ul> | None                 |  |
| Prepared By - PR rejected/returned                            | 💿 Default                   | <ul> <li>Override</li> </ul> | None                 |  |
| Cart Assigned Notice 9                                        | Oefault                     | Override                     | Email & Notification |  |
| Receive PR and PO notifications for Carts<br>Assigned to Me 😧 | <ul> <li>Default</li> </ul> | Override                     | None                 |  |
| Assigned Cart Processed Notification 🕄                        | <ul> <li>Default</li> </ul> | Override                     | None                 |  |
| Assigned Cart Deleted Notification 🕄                          | 💿 Default                   | O Override                   | None                 |  |
| PR submitted into Workflow 😧                                  | <ul> <li>Default</li> </ul> | O Override                   | None                 |  |
| PR pending Workflow approval                                  | <ul> <li>Default</li> </ul> | O Override                   | Email & Notification |  |
| PR pending Ad-Hoc Workflow approval 😧                         | 💿 Default                   | O Override                   | Email & Notification |  |
| PR Workflow Notification available 🕄                          | 💿 Default                   | O Override                   | None                 |  |
| PR Workflow complete / PO created 🕄                           | <ul> <li>Default</li> </ul> | O Override                   | Email & Notification |  |
| PR line item(s) rejected 😧                                    | <ul> <li>Default</li> </ul> | O Override                   | None                 |  |
| Cart/PR rejected/returned 0                                   | <ul> <li>Default</li> </ul> | O Override                   | Email & Notification |  |
| Solicitation created from Requisition 🕄                       | <ul> <li>Default</li> </ul> | O Override                   | Email & Notification |  |

### Change notification preference in drop down

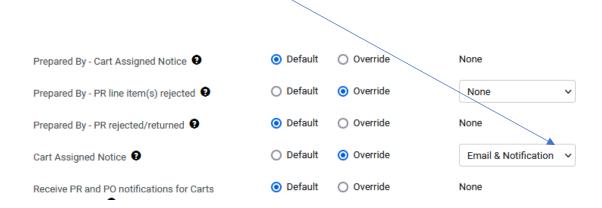

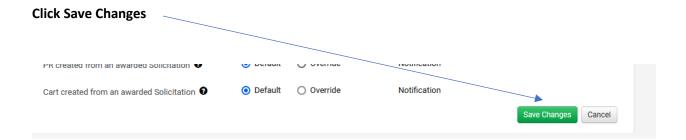